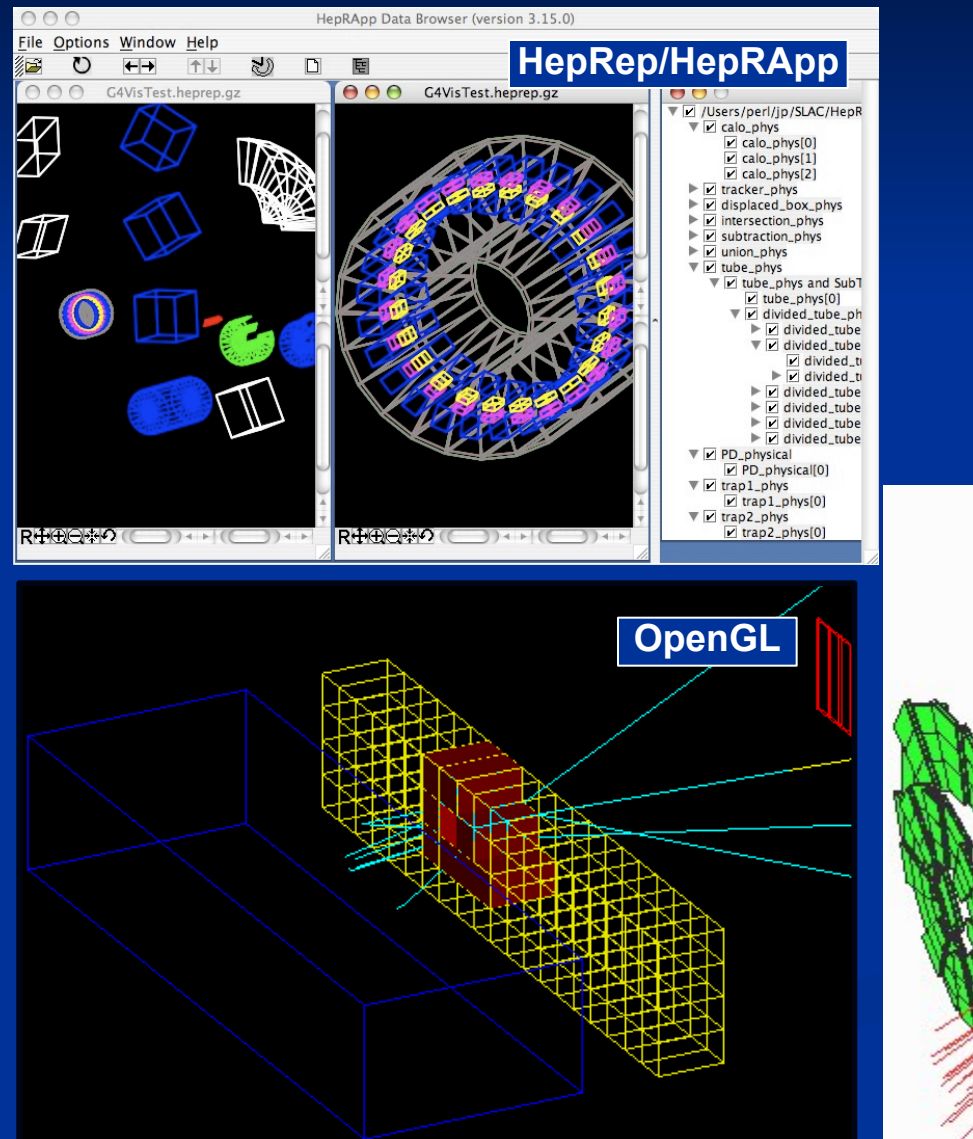

Igor Semeniouk LLR, CNRS - Ecole Polytechnique

Slides from Laurent GARNIER ( IRISA ) Based on Joseph Perl (SLAC) slides

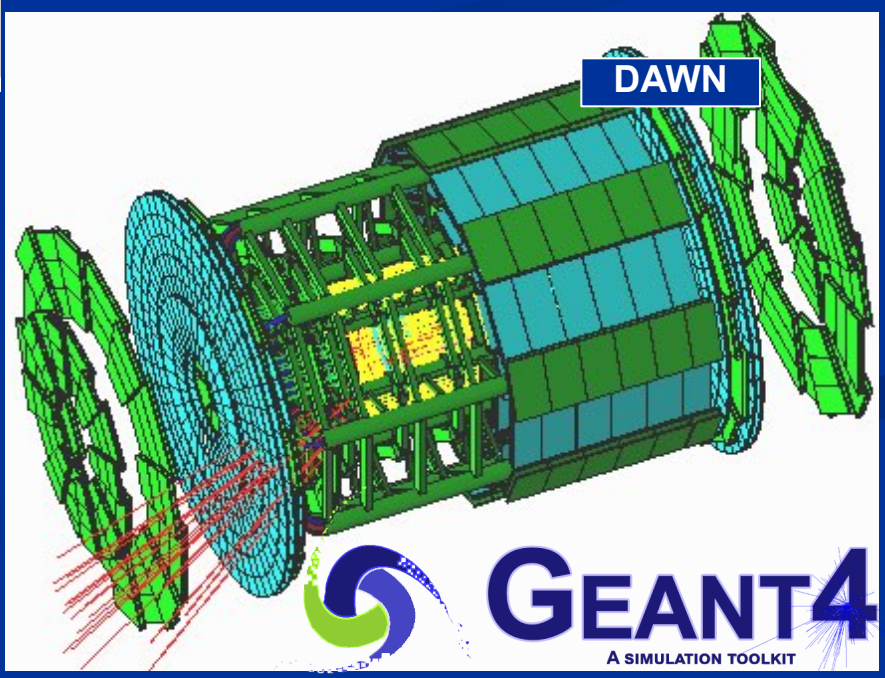

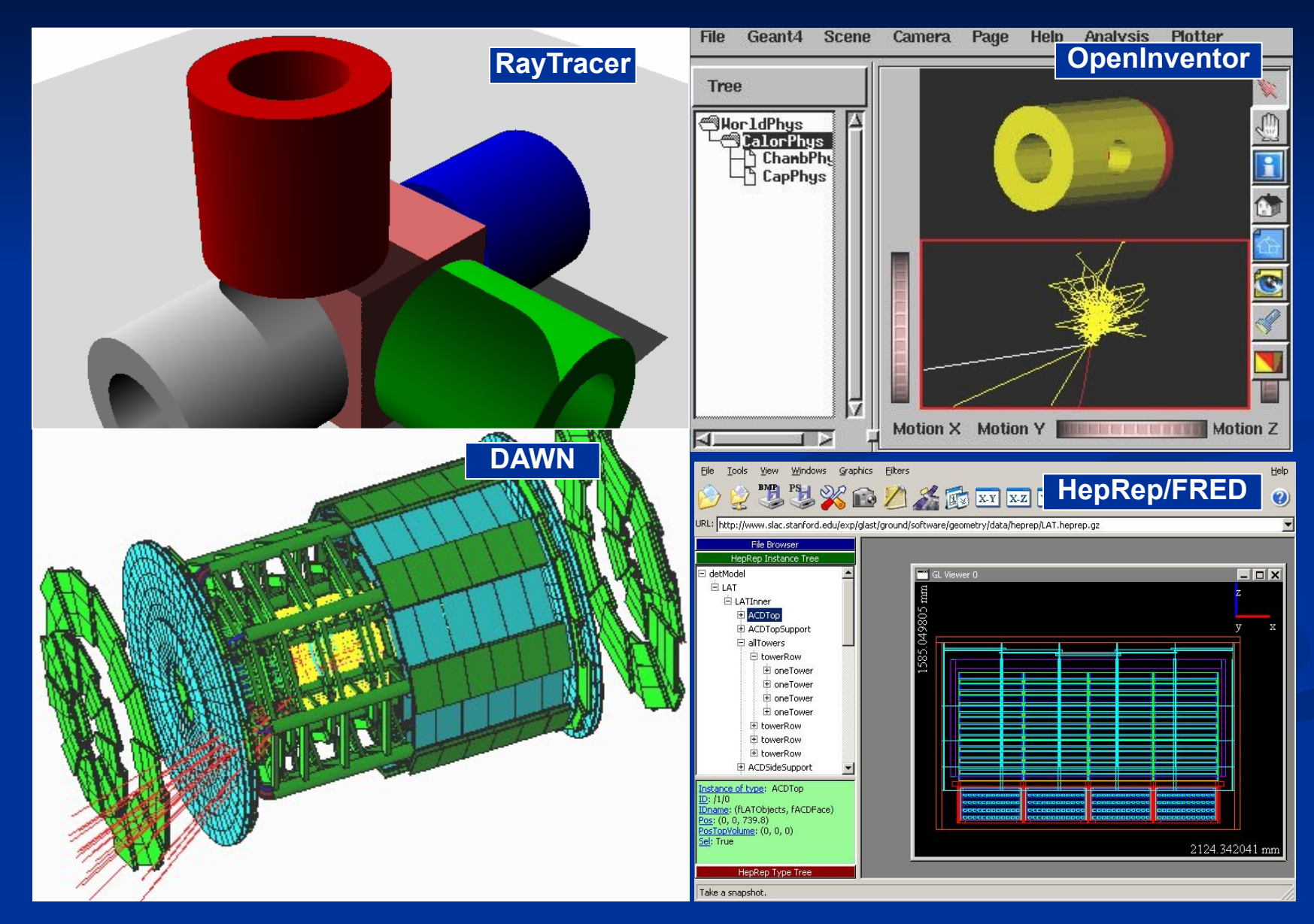

22 - 26 May 2023 - Geant4 Visualization Drivers – Geant4 tutorial - IJCLab - Orsay

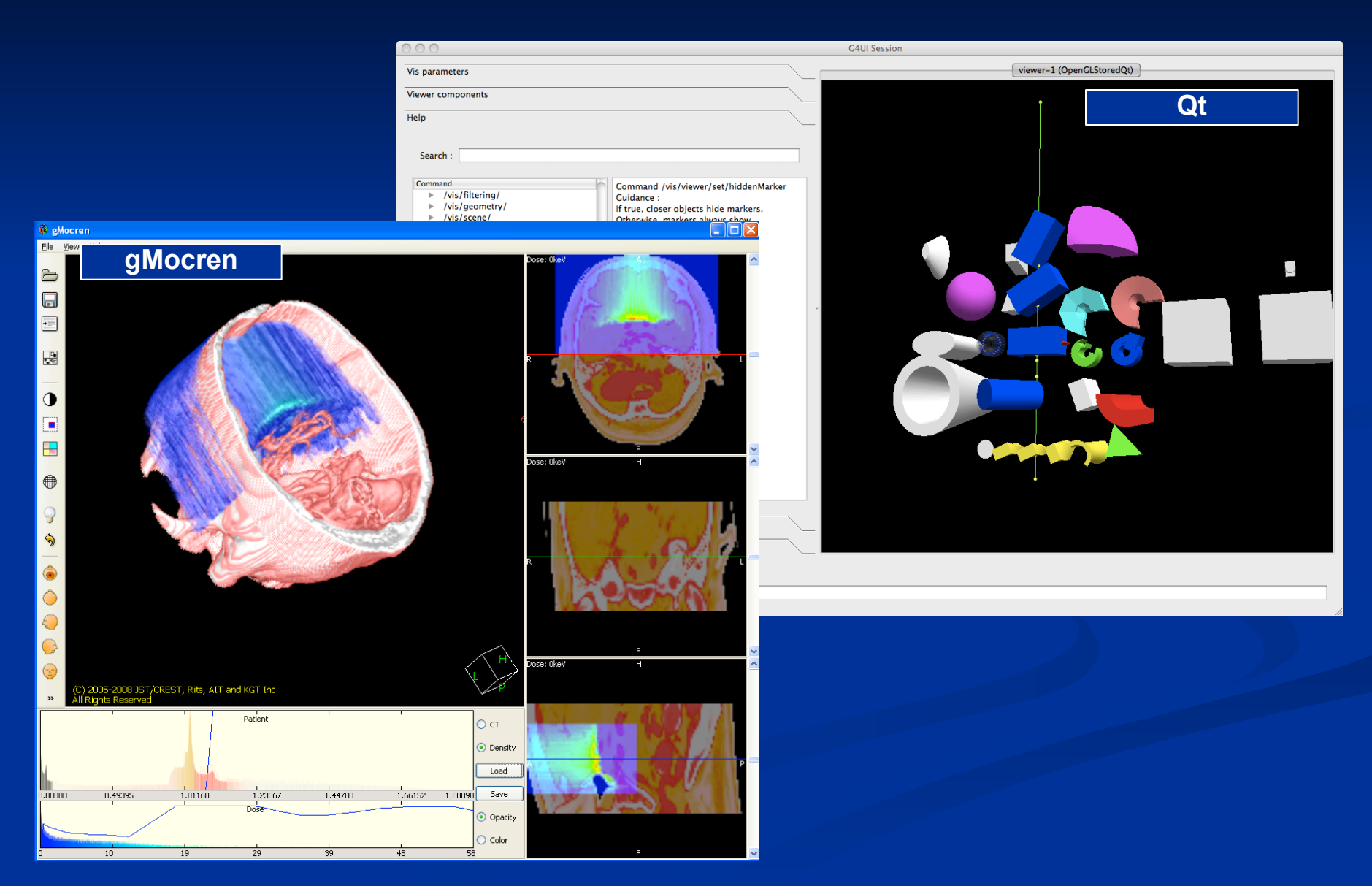

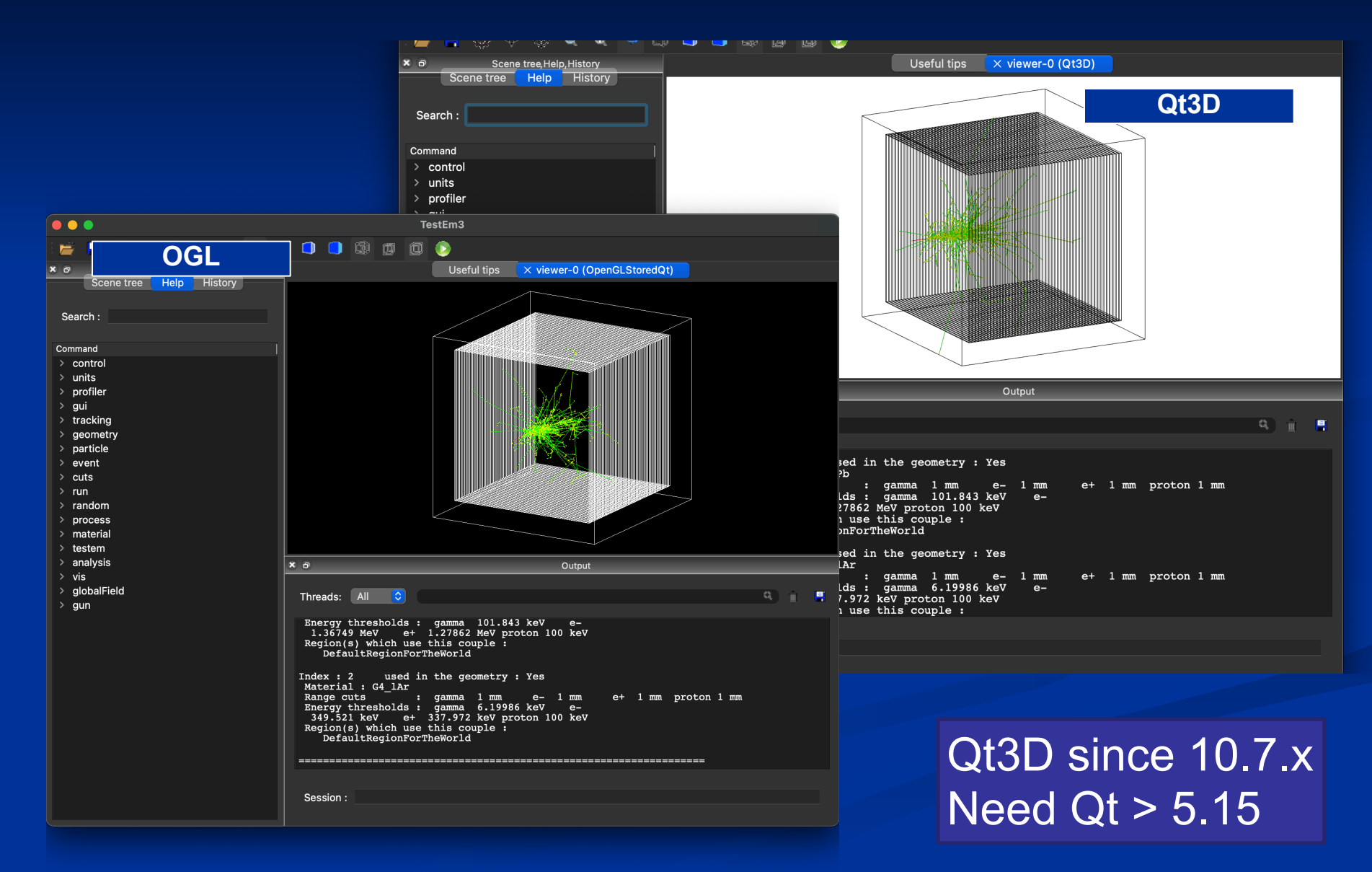

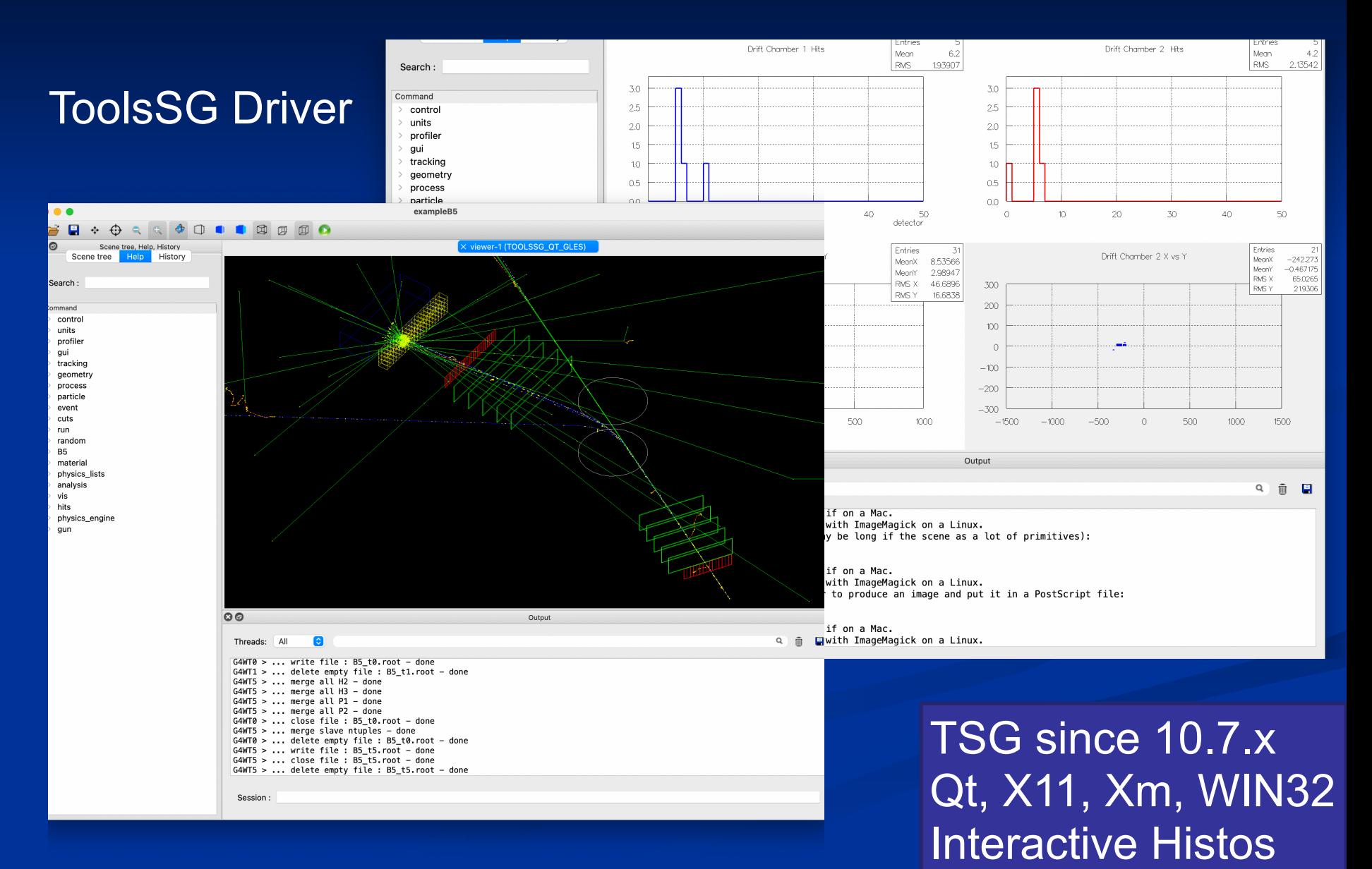

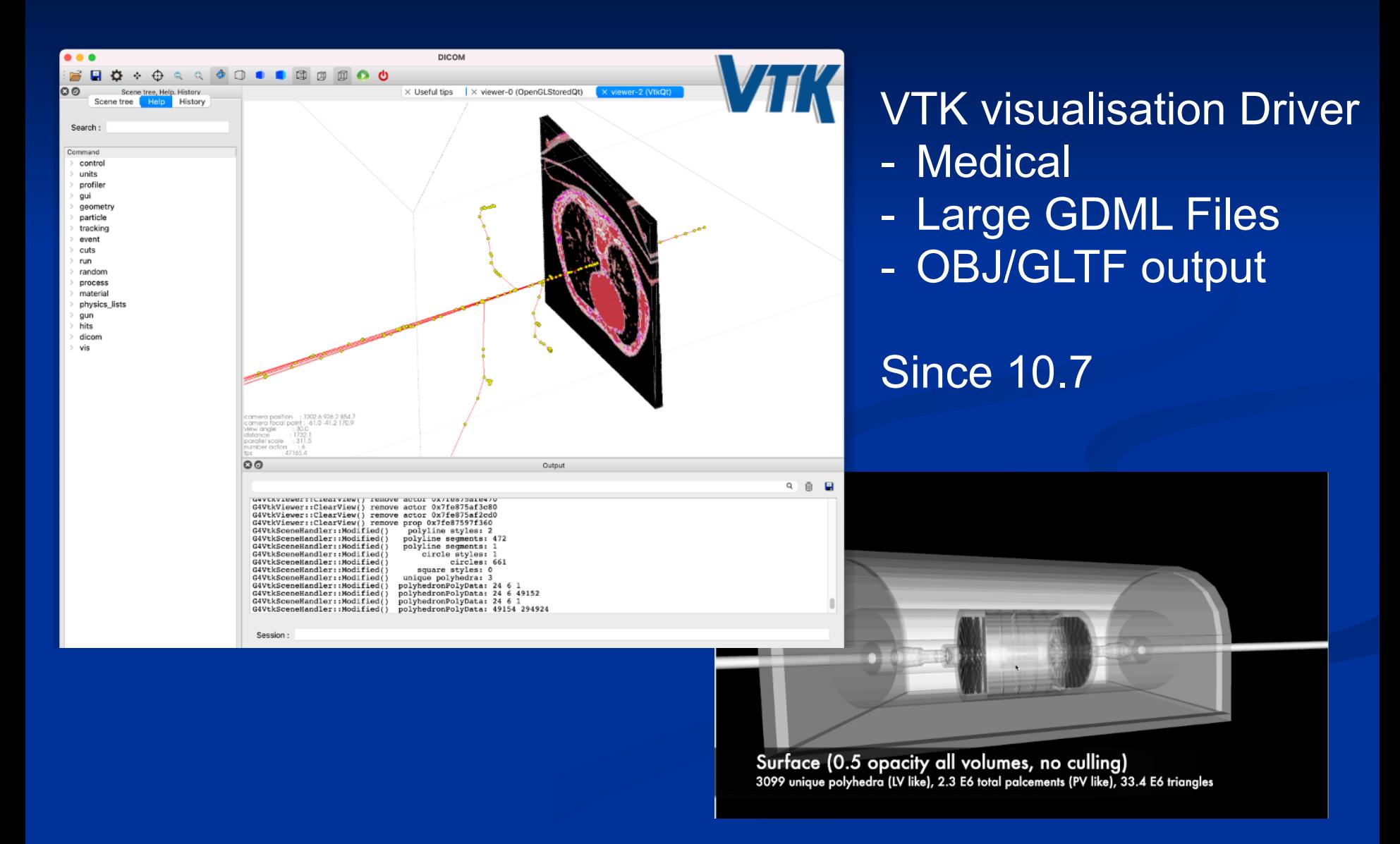

### **What Can be Visualized**

### ■ Simulation data can be visualized:

- Geometrical components
- **Particle trajectories and tracking steps**
- **Hits of particles in the geometry**
- Scored energy, dose, etc.
- Histograms Plotting
- **-** Other user defined objects can be visualized:
	- Polylines
		- such as coordinate axes
	- 3D Markers
		- such as eye guides
	- Text
		- **descriptive character strings**
		- COMMents or titles<br>■ 22-26 May 2023 Geant4 Visualization Drivers Geant4 tutorial IJCLab Orsay 7

### **Visualization Driver Choices 1**

▪First I'll explain why there are so many visualization driver choices ▪If you want more details about each visualization driver, see "references" at the end of this presentation

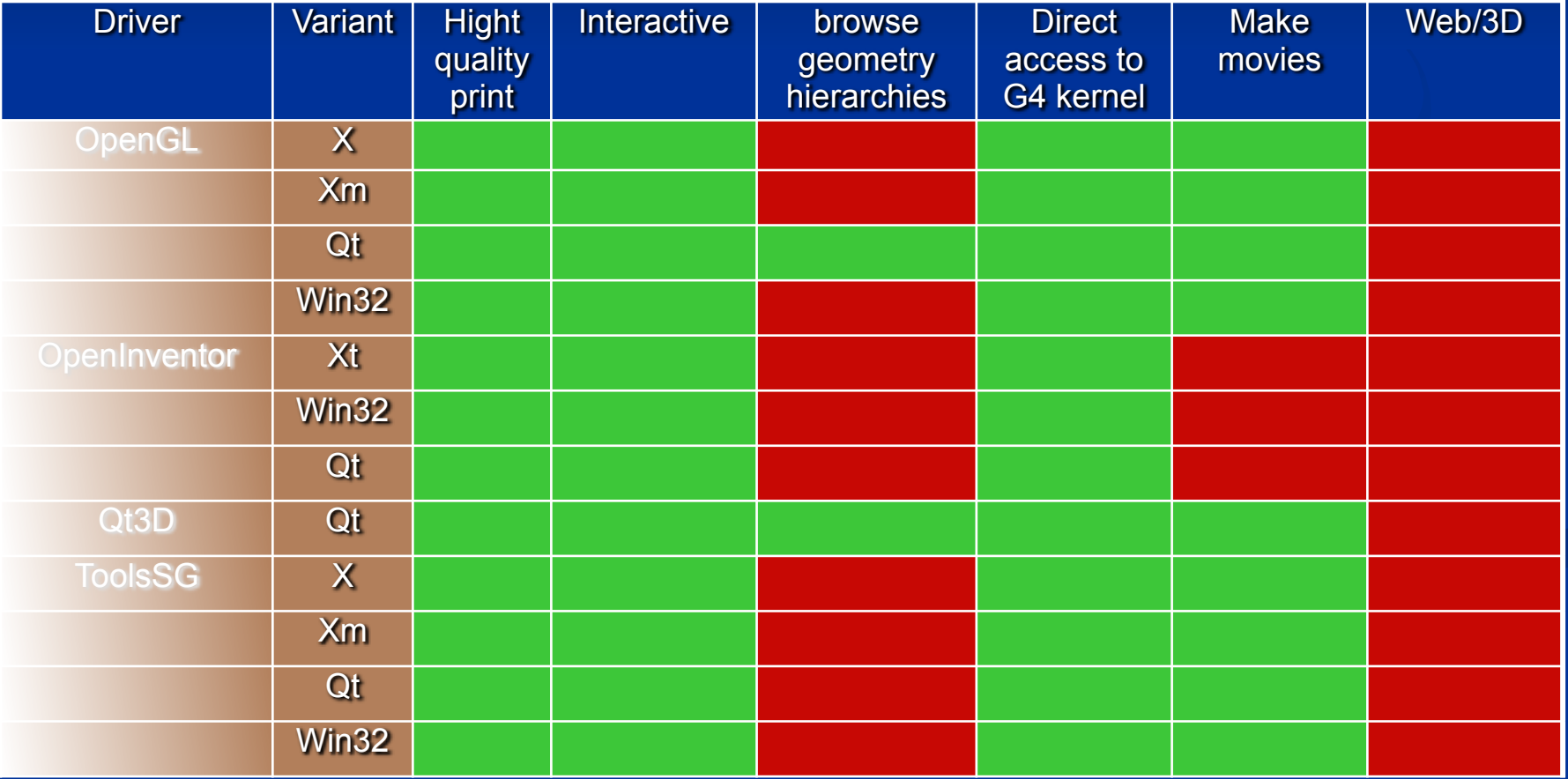

### **Visualization Driver Choices 2**

▪First I'll explain why there are so many visualization driver choices ▪If you want more details about each visualization driver, see "references" at the end of this presentation

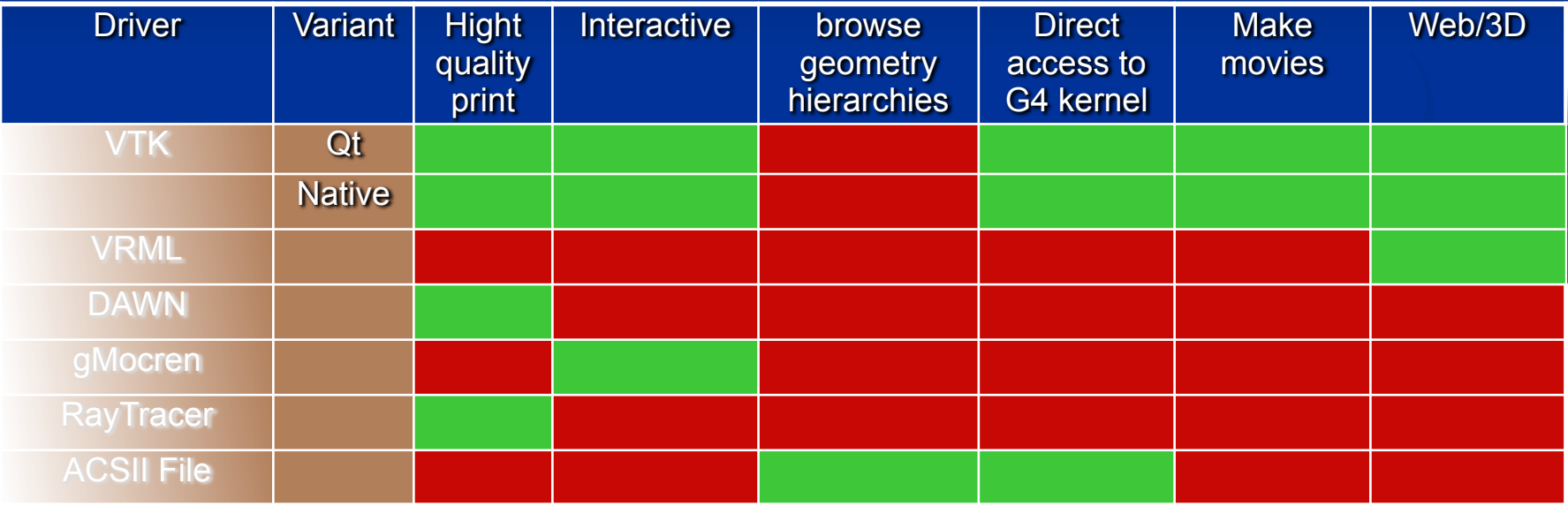

### **Class hierarchy diagram**

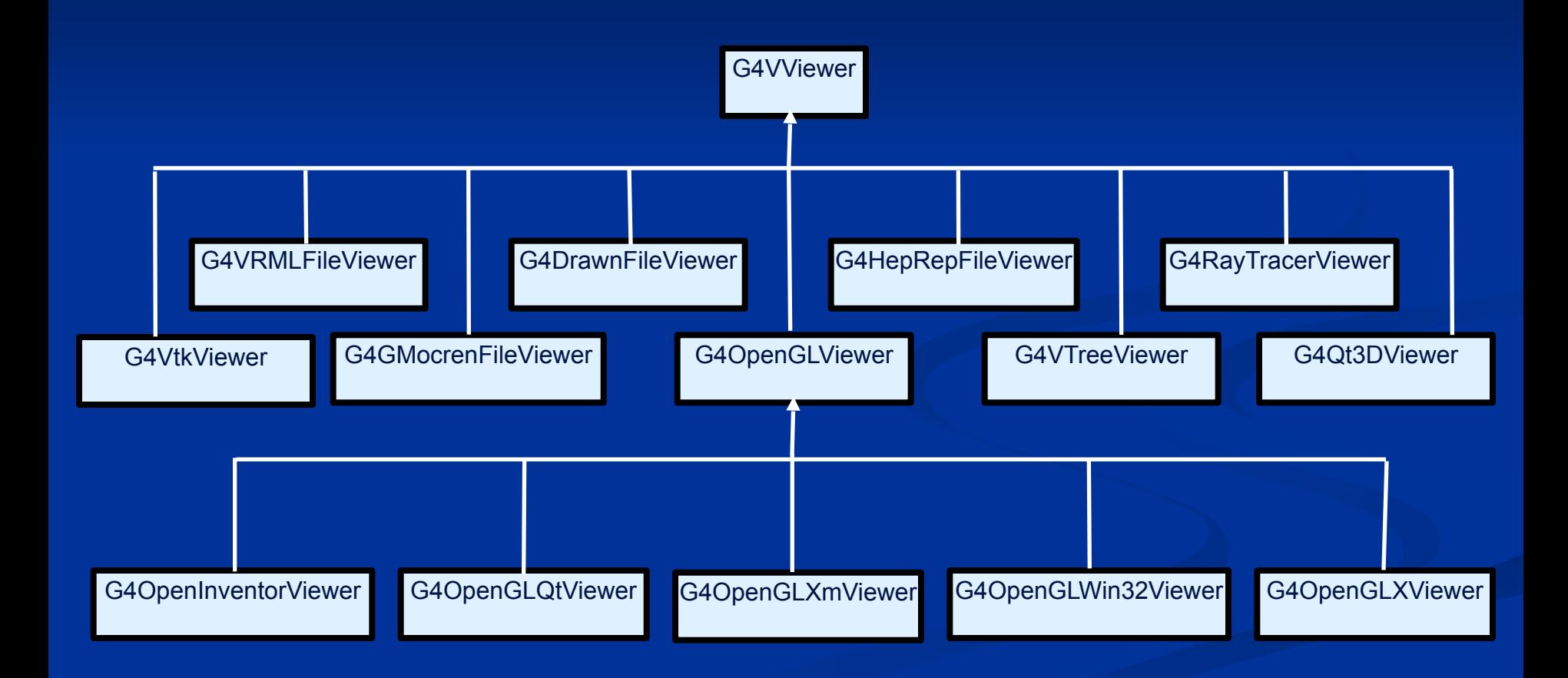

### **Many Visualization Drivers**

- No Single Visualization Solution Can Meet all of Our Demands
- Quick response with flexible camera control
- **High-quality Output for Publications**
- **Interactive Picking to Get More Information**
- Complex Boolean Solids and Transparent or Reflective Surfaces
- 3D Format Suitable for Web Distribution
- Visualize Volume Data
- **Understand Geometry Hierarchies**
- By exploiting the same interface design that we need anyway to support visualization systems of existing frameworks
- We are able to take advantage of the best features of several different visualization drivers
- With a common set of user commands
- And minimal maintenance for many of the drivers

▪ We take advantage of the best features of many pre-existing visualization systems without having to reinvent those systems.

# **Controlling Visualization**

- Your Geant4 code stays basically the same no matter which driver you use
- Visualization is performed either with commands or from C++ code
	- For the present tutorial, we confine ourselves to command-driven visualization.
- Some visualization drivers work directly from Geant4
	- OpenGL
	- OpenInventor
	- Qt3D
	- VTK
	- ToolSG
	- RayTracer
	- ASCIITree
- For other visualization drivers, you first have Geant4 produce a file, and then you have that file rendered by another application (which may have GUI control)
	- HepRepFile
	- DAWNFILE
	- VRML2FILE
	- gMocrenFile
- You can open more than one driver at a time.
	- For example, do a quick check in OpenGL, then save the same event for a beautiful DAWN plot

### **Controlling Which Drivers are Available**

- Six of the visualization drivers are always included by default (since they require no external libraries):
	- HepRepFile
	- DAWNFILE
	- VRMLFILE
	- RayTracer
	- gMocrenFile
	- ASCIITree
- Other visualization drivers are included only if appropriate flags are set in **CMake**
- You can also add your own visualization driver.
	- **BEANT 4.5 Visualization system is modular. By creating just three new classes, you** can direct Geant4 information to your own visualization system.

### **Simplest command Example**

- Visualize your geometry in OpenGL:
- /vis/open OGL
- /vis/drawVolume
- Most examples come with a visualization macro more complete (including our exercise), which will be explained in more details later

### **To Open Visualization**

#### • To Open a Driver

- /vis/open <driver name>
- for example
	- /vis/open OGL
	- /vis/open DAWNFILE
	- /vis/open HepRepFile
	- /vis/open VRML2FILE
- The set of available drivers is listed when you first start Geant4, but you can also get this list with the command:
	- help /vis/open

### **OpenGL Additional Modes**

- For all OpenGL drivers, 2 modes available :
	- Immediate mode
		- draws only to screen, no "memory"; detector can be redrawn after view changes but event data is lost.
		- => Slow if you want to rotate/move the scene
	- Stored mode
		- Stored mode: creates graphical database (display lists); nothing is lost on simple operations like change of viewing angle
		- $\Rightarrow$  Slower at first draw, but faster after if you want to rotate/move the scene

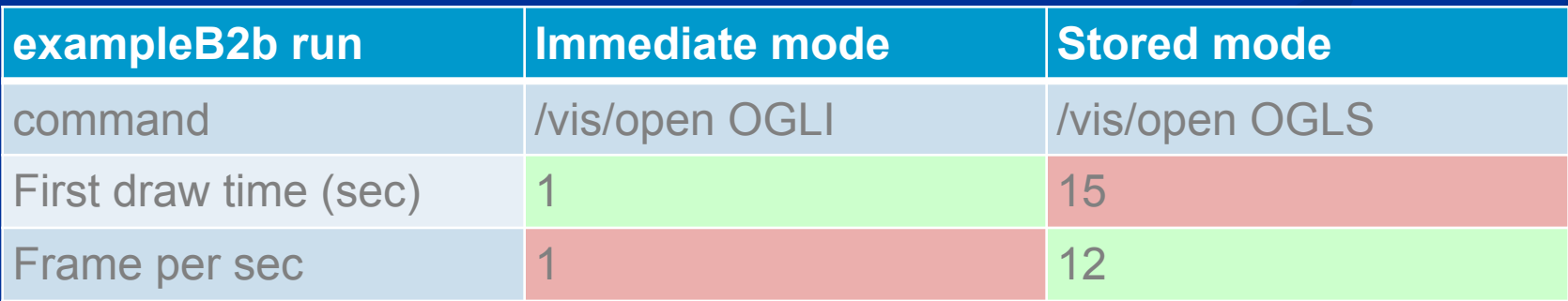

### **References**

#### [Users Guide For Application Developer - Visualization](http://geant4-userdoc.web.cern.ch/geant4-userdoc/UsersGuides/ForApplicationDeveloper/html/Visualization/visdrivers.html)

http://geant4-userdoc.web.cern.ch/geant4-userdoc/ UsersGuides/ForApplicationDeveloper/html/Visualization/ visdrivers.html

#### [DAWN download](https://geant4.kek.jp/~tanaka/)

https://geant4.kek.jp/~tanaka/